### **WinSched - Windows Scheduler**

WinSched is a program scheduler for Windows. It initially allows you to schedule up to five different events to execute at a later date and time. If you need more than five events start WinSched with a numeric parameter.

For example:

Start WinSched by typing "WinSched 2". This allows you to schedule up to ten different events. This will create two copies of WinSched. Each copy will schedule up to five different events. By typing "WinSched 3" this allows you to schedule up to 15 different events. This will create three copies. WinSched is limited only by your systems resources. All copies of WinSched must be running in order for it to process its list of events, but it can be minimized.

To enable or disable an event, select the box next to the event. All other operations are performed through the File menu:

Benefits of Using WinSched 2.01b® **Installation** Print Schedules Print Setup Change Program Delete Program **Exit** Logicorp, Inc.'s Outstanding Support Your Next Release So Why Register? **About Shareware** Software License Agreement Order Form

All rights reserved. WinSched is a trademark of Logicorp, Inc. Names of products mentioned herein are used for identification purposes only and may be trademarks and/or registered trademarks of their respective companies. Windows is a trademark of Microsoft Corporation.

> Copyright 1993 Logicorp, Inc.

## **Print Schedules**

This selection will print a list of all the events currently scheduled. The schedule is printed in the following format:

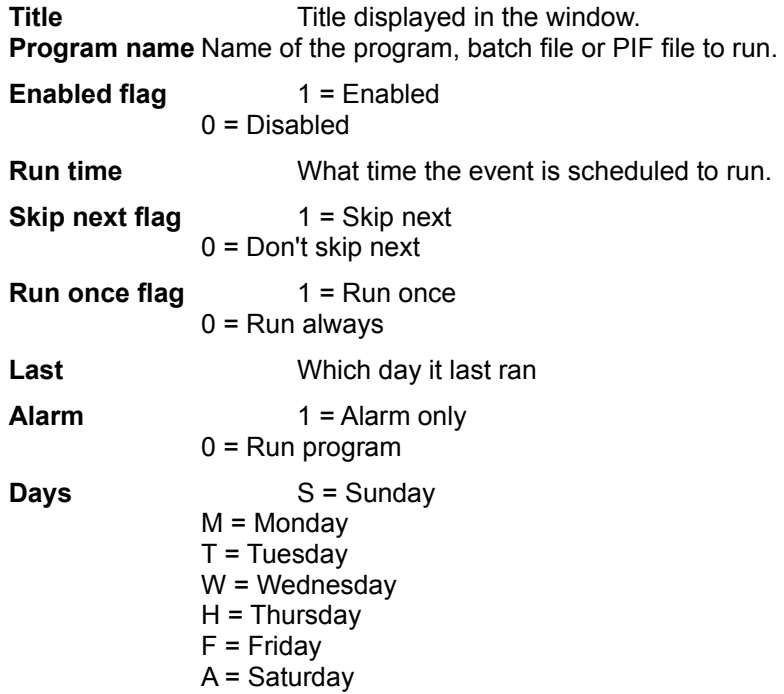

# **Print Setup**

This selection allows you to change the default printer for Windows.

### **Change Program**

This selection allows you to enter/change a scheduled program. Select one of the program slots - 1 through 5. A dialog box will then be displayed to enter all the information:

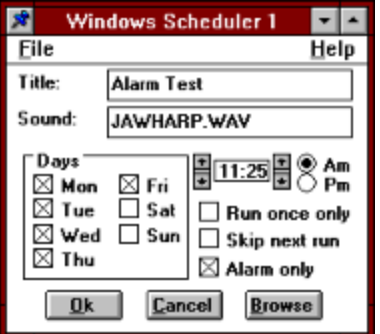

**Title** - Enter the title to be displayed on the main window and on the printout.

**Sound/Program** - If the Alarm option is selected, enter the names of the WAV file to play when the alarm triggers. Enter only the file name and .WAV extension, the file must be in the WinScheduler directory or the WINDOWS directory or in the search path. No path information can be used or specified. If the Alarm option is not selected, enter the name of the program, batch file, or PIF to run. The file name must be fully qualified if it is not in the DOS PATH.

**Days** - Select the days to run the program. An 'X' next to the day enables it.

**Time** - Use the UP or DOWN arrow on either side of the time display to change to the desired time and select AM or PM.

**Run once** - Select this box if the program should be run only once. After the scheduler runs the program it automatically disables it.

**Skip next** - Select this box to skip the next scheduled run of the program. The scheduler will automatically enable it after it skips the next run. The Skip next option can be used if you need to run a scheduled program immediately or if you don't want it to run again at the normally scheduled time.

**Alarm only** - Sounds an alarm and displays a message box at the specified time. This option does not run a program. When the program box changes to a Sound box, enter the name of the WAV file to play when the alarm triggers. If no WAV file is specified, or it can't be found the WIN.INI file is searched for the default system sound. If no sound driver, such as Sound Blaster or speaker.drv is installed, no sound will be played.

**Browse** - Allows you to select the program to run or the alarm sound to play.

# **Exit**

Exits the program.

## **Delete Program**

This selection will delete the selected program. Select which entry to delete. All information will be cleared.

## **WinSched 2.01b® ORDER FORM**

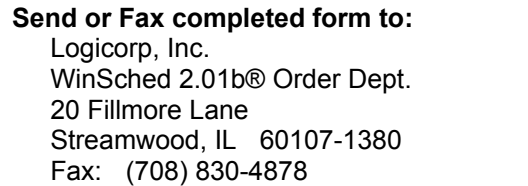

#### **WinSched 2.01b®**

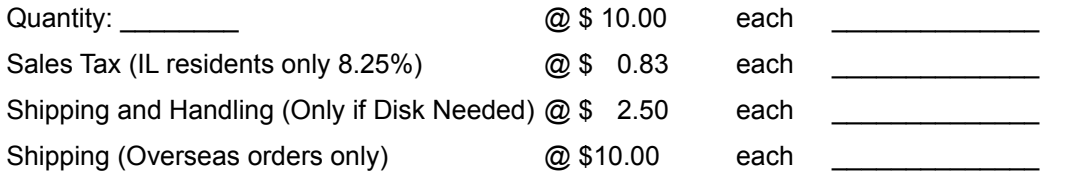

# **Total \_\_\_\_\_\_\_\_\_\_\_\_\_\_** Payment by: **(PLEASE DO NOT SEND CASH)**

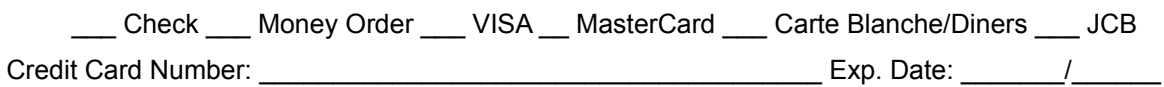

#### Signature:

### **Registered User Information: (PLEASE PRINT)**

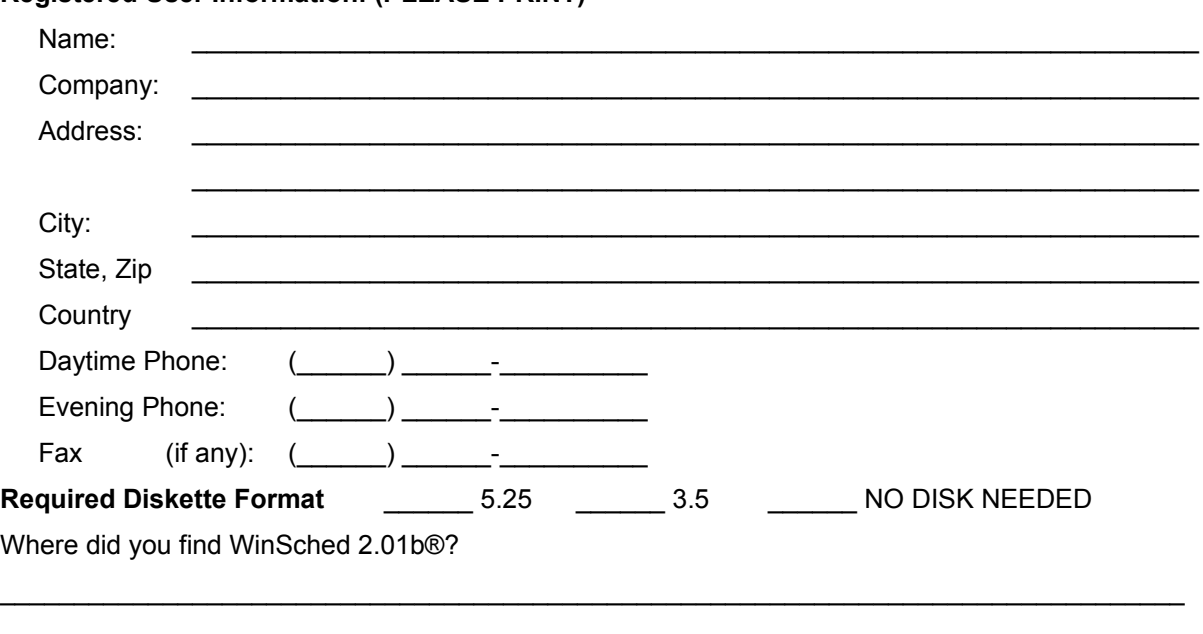

### **LOGICORP, INC. SOFTWARE LICENSE AGREEMENT**

This document is a legal agreement between "you" the end user and "I or Me" Logicorp, Inc. BY USING THIS SOFTWARE, YOU ARE AGREEING TO BE BOUND BY THE TERMS OF THIS AGREEMENT. IF YOU DO NOT AGREE TO THE TERMS OF THE AGREEMENT PROMPTLY DISCONTINUE USE OF THE SOFTWARE.

WINSCHED is not public domain software. WINSCHED is not FREE software. WINSCHED is currently a SHAREWARE program and requires you to register the program if you intend to use it beyond the Evaluation Period.

If you find WINSCHED useful and intend to use it, please register your copy as described.

Your registration will not have non-critical processes disabled, will help support WINSCHED's continued development and enable you to obtain future updates, fixes, enhancements, and extensions to the product.

### **LIMITED WARRANTY**

This software is provided **AS-IS**. There are no warranties, expressed or implied.

LOGICORP, INC. DISCLAIMS ALL WARRANTIES RELATING TO THIS SOFTWARE, WHETHER EXPRESSED OR IMPLIED, INCLUDING BUT NOT LIMITED TO ANY IMPLIED WARRANTIES OF MERCHANTABILITY AND FITNESS FOR A PARTICULAR PURPOSE, AND ALL SUCH WARRANTIES ARE EXPRESSLY AND SPECIFICALLY DISCLAIMED. NEITHER LOGICORP, INC., NOR ANYONE ELSE WHO HAS BEEN INVOLVED IN THE CREATION, PRODUCTION, OR DELIVERY OF THIS SOFTWARE SHALL BE LIABLE FOR ANY INDIRECT, CONSEQUENTIAL, OR INCIDENTAL DAMAGES ARISING OUT OF THE USE OR INABILITY TO USE SUCH SOFTWARE EVEN IF LOGICORP, INC. HAS BEEN ADVISED OF THE POSSIBILITY OF SUCH DAMAGES OR CLAIMS. IN NO EVENT SHALL LOGICORP, INC.'S LIABILITY FOR ANY DAMAGES EVER EXCEED THE PRICE PAID FOR THE LICENSE TO USE THE SOFTWARE, REGARDLESS OF THE FORM OF CLAIM. THE PERSON USING THE SOFTWARE BEARS ALL RISK AS TO THE QUALITY AND PERFORMANCE OF THE SOFTWARE.

Some states do not allow the exclusion of the limit of liability for consequential or incidental damages, so the above limitation may not apply to you.

This agreement shall be governed by the laws of the State of Illinois and shall insure to the benefit of Logicorp, Inc. and any successors, administrators, heirs and assigns. Any action or proceeding brought by either party against the other arising out of or related to this agreement shall be brought only in a STATE or FEDERAL COURT of competent jurisdiction located in Cook County, Illinois. The parties hereby consent to in personam jurisdiction of said courts.

This software and the disks on which it is contained are licensed to you, for your own use. This is copyrighted software. You are not obtaining title to the software or any copyright rights. You may not sublicense, rent, lease, convey, modify, translate, convert to another programming language, decompile, or disassemble the software for any purpose.

You may make as many copies of the software as you need for backup purposes. You may use this software on more than one computer, provided there is no chance it will be used simultaneously on more then one computer. If you need to use the software on more than one computer simultaneously, please contact us for information about site licenses.

All users of WINSCHED are granted limited license to copy the product only for trial use by others and/or upload to a electronic bulletin board system (BBS) with the Sysop's permission, subject to the above limitations, provided that WINSCHED is copied in its full, unmodified, and unregistered form. That is, the copy must include all files necessary to permit full unregistered operation of the program, and any additional files included with the distribution package. No fee, charge, license, warranty, registration obligation or other compensation of any kind may be accepted by the donor or recipient in exchange for a copy of WINSCHED, other than reasonable distribution costs which must not exceed \$10.

As an Unregistered user you are granted a limited license to use WINSCHED on a trial basis for evaluation and determining if WINSCHED is suitable for your needs. Use of WINSCHED, except this limited purpose, requires you to register the product. The UNREGISTERED version of WINSCHED is fully functional, except that some non critical processes are disabled. REGISTERED USERS have all the product functions available.

For further information: Should you have any questions concerning this Agreement, or if you want to contact Logicorp, Inc. for any reason, please write: Logicorp, Inc. / 20 Fillmore Lane / Streamwood, IL 60107-1380. If you need technical support for a Logicorp, Inc. Products please call or fax (708) 830- 4878. Our technical support hours are 9am to 5pm CST.

All Logicorp, Inc. products are trademarks or registered trademarks of Logicorp, Inc. All other brand and product names are trademarks or registered trademarks of their respective holders.

©1993 Logicorp, Inc. All Rights Reserved.

### **ABOUT SHAREWARE**

The Shareware idea is beneficial to you. You benefit from this "try it before you buy it" approach because it enables you to obtain the program at a small investment. Typically your small investment is only the charge for the telephone connection to a bulletin board. If you order a trial copy from a Shareware vendor your small investment is the price of the disks and shipping usually \$5 -- \$10. Now you just need to spend time deciding if the program meets your needs.

If after a reasonable trial period you wish to continue using the program, you must then register it. Registration will allow you to obtain the latest version of the program. Registration also will provide notification of upgrades when available and our world class technical support. However, if after the trial period, you do not find the program suitable, you should stop using the program.

See Order Form and Next Release

To choose a WinSched topic:

Select the green underlined topic you want to view.

Or when the pointer is over the topic, the pointer changes to a hand icon.

### **SO WHY REGISTER?**

Here's four good reasons:

#### **1. Customer Support**

You will have access to **Logicorp, Inc.'s outstanding customer support** 

#### **2. Upgrade Information**

Advance notice of new versions and special prices!

#### **3. Product Information**

Be the first to hear of product developments, enhancements, and add-ons, as well as other new Logicorp products.

### **4. It's the right thing to do!**

If you are using the program, it only seems right to register.

### **NEXT RELEASE**

#### **WinSched 2.01b® is improved -- by you, a registered owner.**

As a registered owner you can request that Logicorp include your ideas into the next release or version. Besides if you're the first to submit an idea that is included in a future release you will receive that release free.

See **About Shareware** and **Order Form** 

### **LOGICORP, INC.'S OUTSTANDING SUPPORT**

We provide excellent after-sale assistance for trial systems and also registered systems.

When requesting technical support, please include your name, daytime phone number, registration number (if registered) and version number.

**Fax** 708/830-4878

**CompuServ ID#** 76450,2051

**America Online#** Logicorp

**Mailing Address**

Logicorp, Inc. WinSched 2.01b® Support 20 Fillmore Lane Streamwood, IL 60107-1380

**See Bug Report**

# **INSTALLATION SECTION**

Copy WinSched to your \windows directory. That's it, your installed.

## **You can FAX your forms to Michael Green at Logicorp, Inc. (708) 830-4878 WinSched 2.01b® Bug Report Form (Please use this one page form for each problem you encounter)**

**Your Name:**

**Your Phone Number:**

**Your Fax Number:**

**Date:**

**Description of Problem**

## **List of Steps you took to Recreate Problem**

**Results(what went wrong)**

**What you expected would happen**

## **Benefits Of Using**

This is a handy little program that helps keep care of business when you are not sitting in front of your computer. It's like having an assistant that faithfully does their tasks day after day without fail.

Some reported uses have been:

Backing up system

Virus Checking

Running disk compression utilities.

Getting or sending E-Mail when telephone rates are cheaper

Getting stock quotes

Let us know what you will use WinSched for?